## The Research Council of Norways Assessment form (web)

You will find the applications you have been asked to assess under "My RCN web" on the Research Council website www.forskningsradet.no/login

### How to complete the assessment form:

- 1. Find the application under menu "Referee/panel assignments".
- 2. Click on the button "Go to all assessments" to find the Grant application and the assessment form.
- 3. Open and read the Grant application and attachments (pdf) (in the left menu).
- 4. Review the criteria for evaluation by clicking on the individual criterion in the left menu
- 5. Submit the assessment form

 $\mathsf{L}$ 

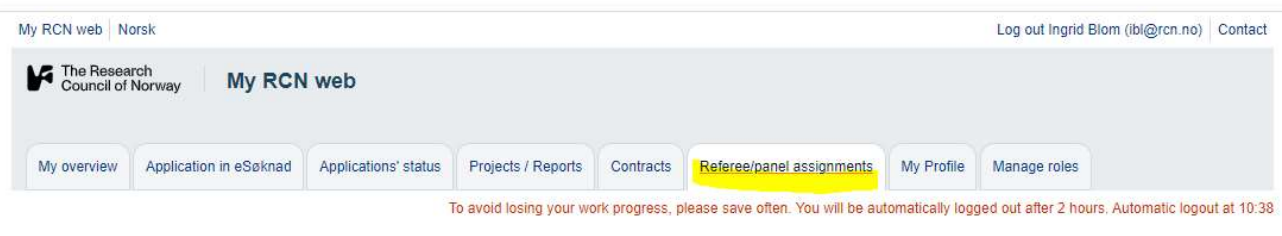

## **Referee/Panel assignments**

## **Referee assignments**

Thank you for your cooperation in assessing grant applications on behalf of the Research Council of Norway.

You have previously received an e-mail confirming the assigned task and directing you to these webpages to access the grant proposals to be assessed

### **Impartiality and Confidence**

Please read the Regulations on Impartiality and Confidence in the Research Council of Norway - Extract. All expert referees are required to be familiar with these rules.

#### Remuneration without holiday pay and travel expenses

Remuneration for referee services is provided in accordance with the Research Council's established rates. Information for referees

#### Submitting the assessment form

Access the grant application(s) and web assessment form by clicking the button "Go to all assignments".

Find the Guidelines for the Web Assessment Form - Information for referees

#### Web assessment form

Use the menus to complete the assessment form.

It is important that the text for each of the criteria, and especially the conclusion "Overall assessment of the referee/panel", is sufficiently comprehensive to give a meaningful scientific feedback to the applicant.

## **Panel assignments**

Thank you for your cooperation in assessing grant applications on behalf of the Research Council of Norway.

You have previously received an e-mail confirming the assigned task and directing you to these webpages to access the grant proposals to be assessed

#### **Impartiality and Confidence**

Please read Regulations on Impartiality and Confidence in the Research Council of Norway - Extract. All expert referees are required to be familiar with these rules

#### Remuneration without holiday pay and travehttps://www.forskningsradet.no/en/financing/application-process/information-for-referees/l expenses

Remuneration for referee services is provided in accordance with the Research Council's established rates. Information for referees

#### Submitting the assessment form

The Research Council case officer will specify which of the panel members is to be responsible for submitting the panel's final assessment.

A panel member's own assessment should only be sent to the Research Council when this has been specifically agreed upon with the case officer.

Access the grant application(s) and web assessment form by clicking the button "Go to all assignments".

Read the Guidelines for the Web Assessment Form - Information for referees

#### Web assessment form

Use the menus to complete the assessment form.

It is important that the text for each of the criteria, and especially the conclusion "Overall assessment of the referee/panel", is sufficiently comprehensive to give a meaningful scientific feedback to the applicant.

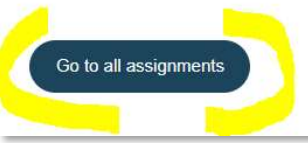

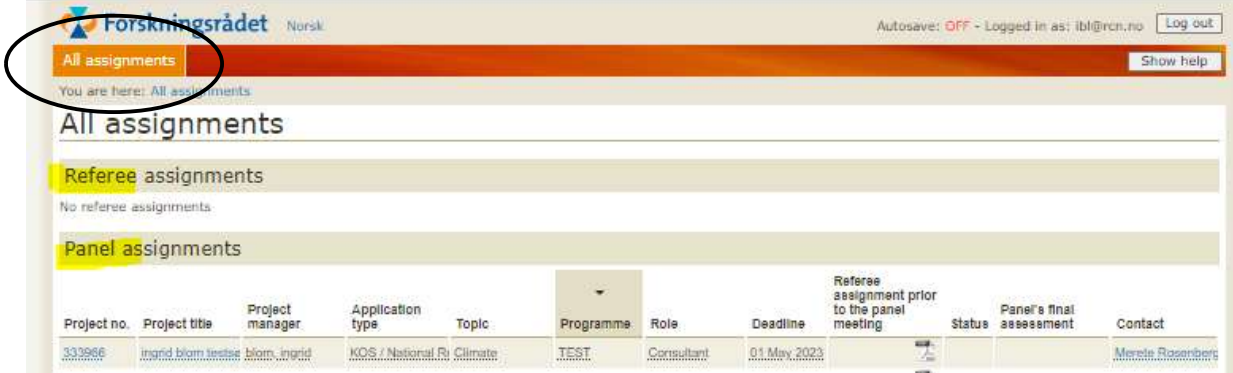

## 1. Assignment and Confirmation of the Grant application

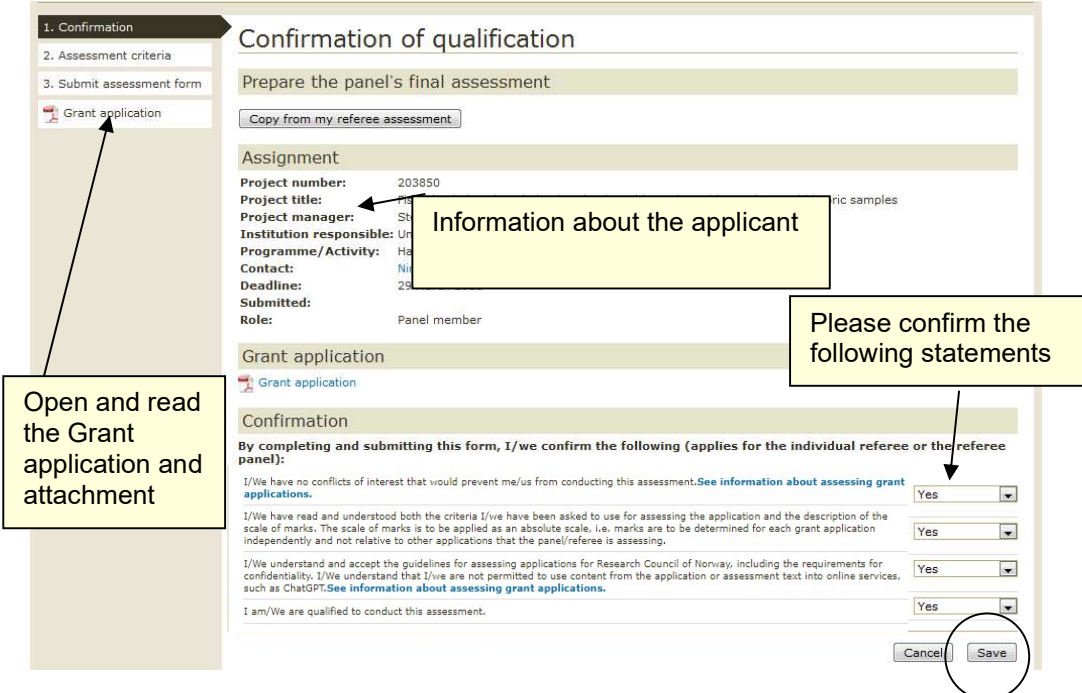

## 2. Open the assessment form and complete

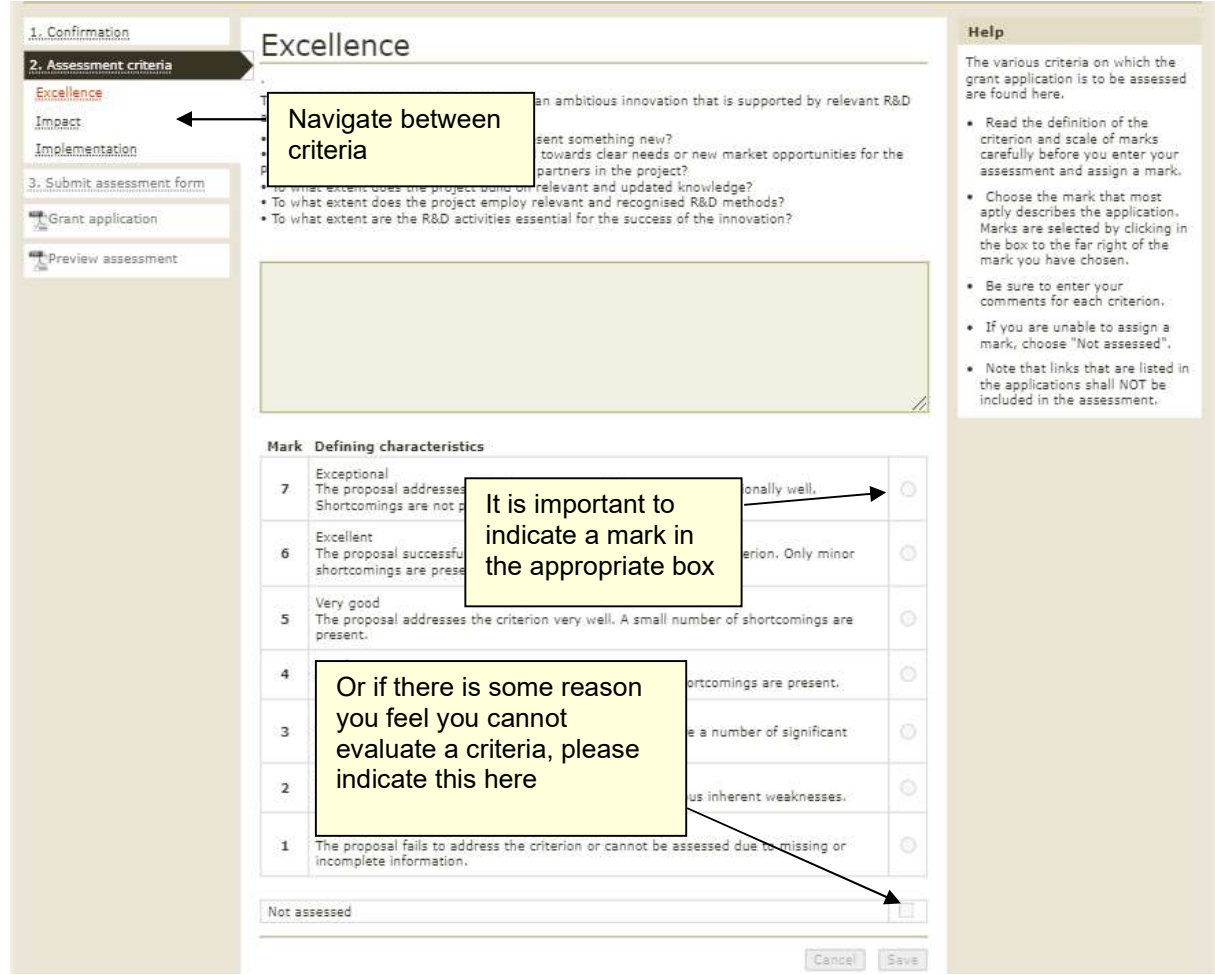

# 3. Submit assessment form

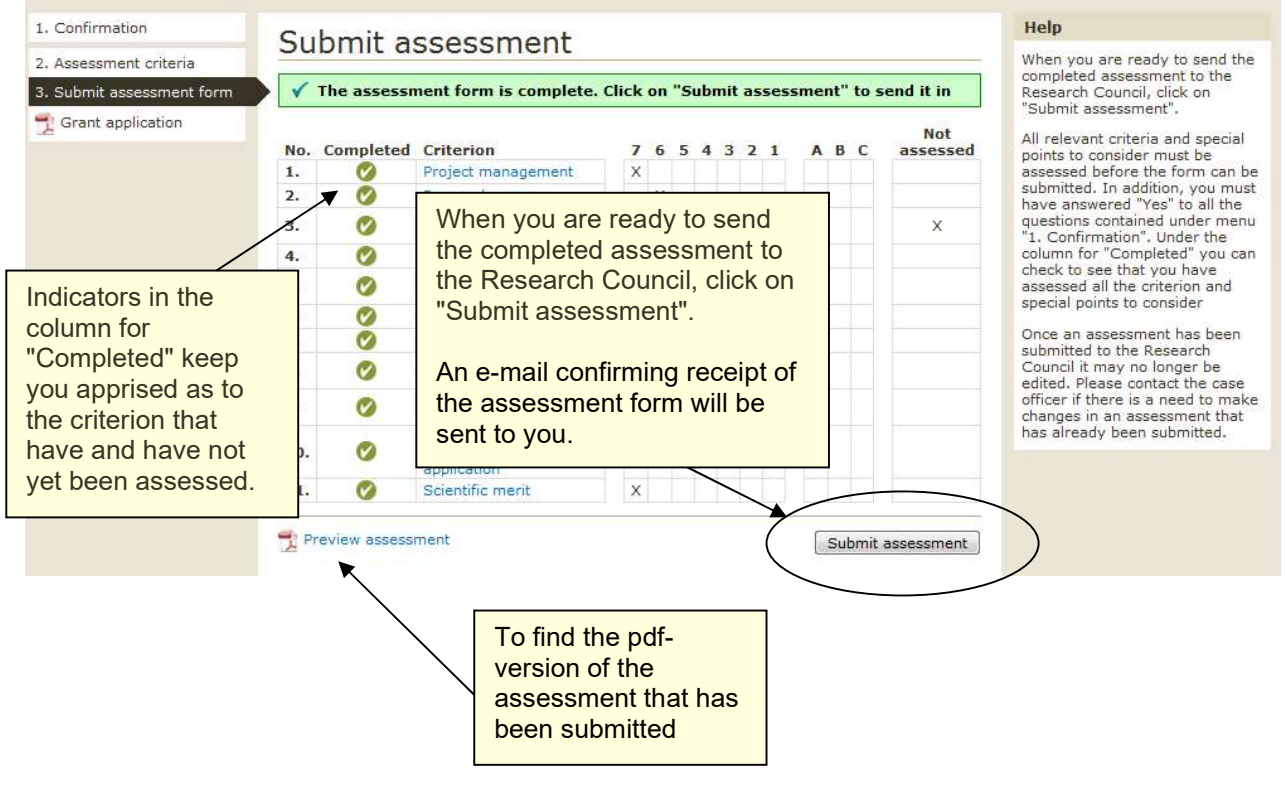

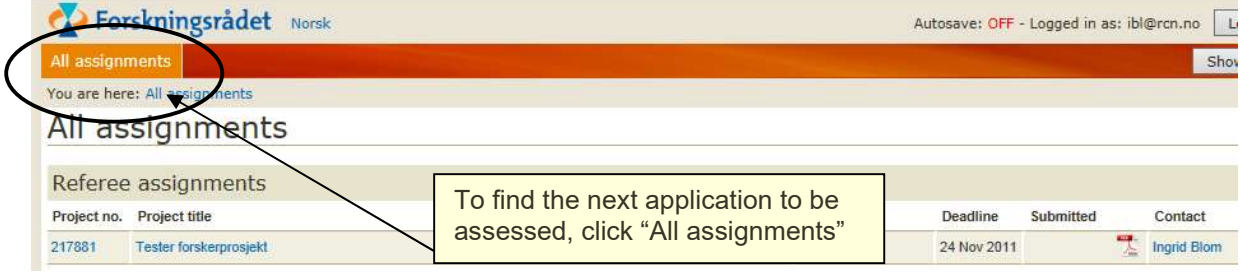

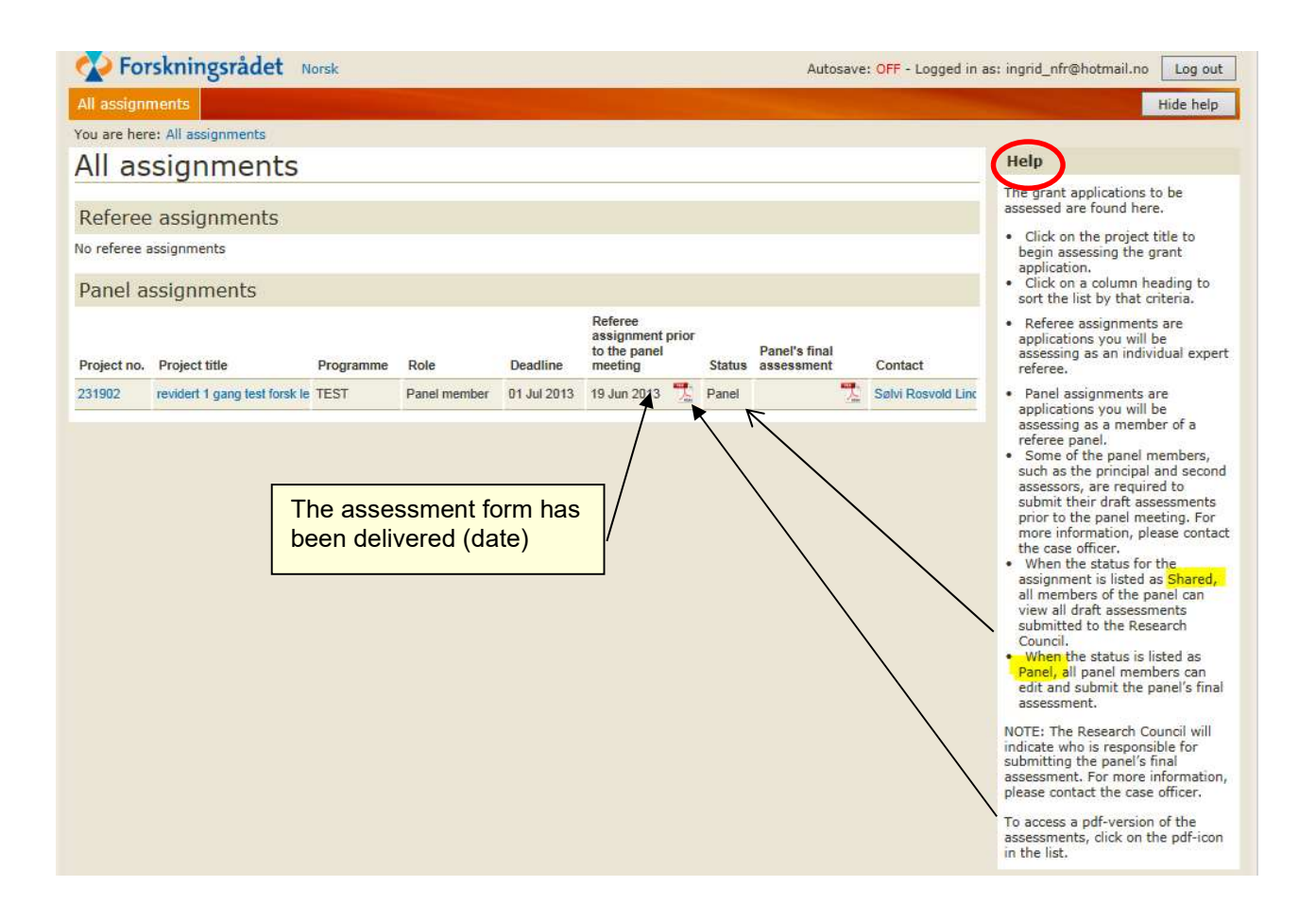

## Panel's final assessment – Copy from one of the panelmembers "Referee assignments prior to the panel meeting"

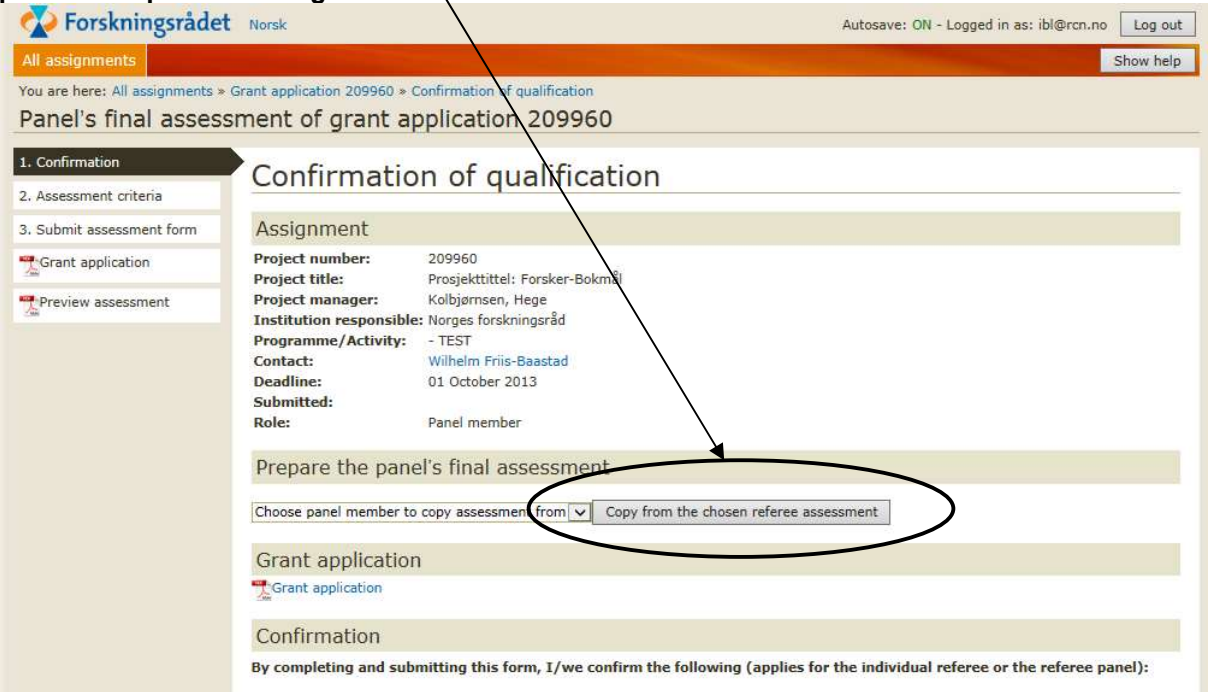

# Or copy from one of the panelmembers Referee assignments pr criteria

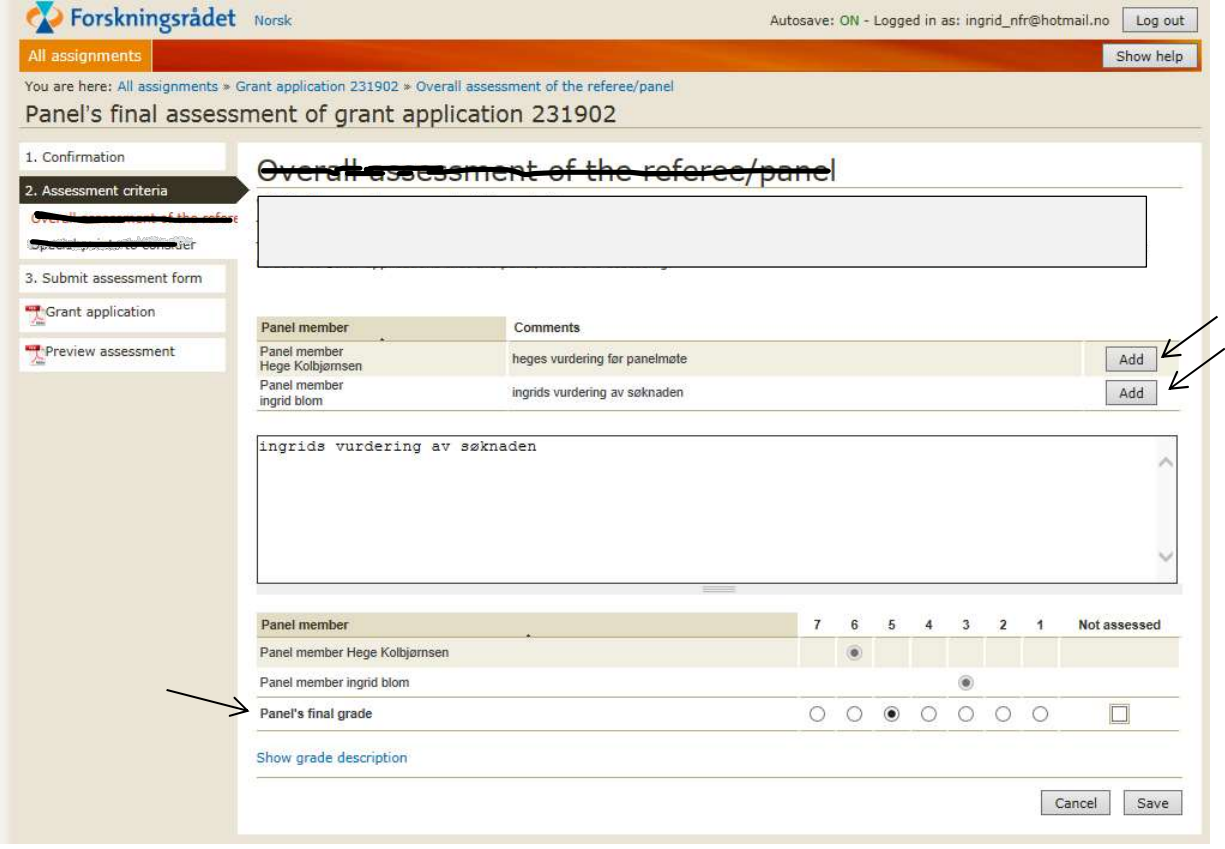